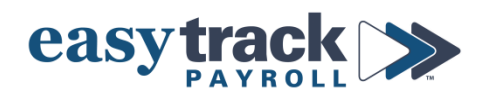

# **Minimum Wage and Exempt Employee Salary Threshold - 2023**

## **MINIMUM WAGE**

Effective **January 1, 2023**, Colorado and Denver minimum wages will increase as follows:

- *- State* Minimum Wage: \$13.65/hour
- *- State* Tipped Minimum Wage: \$10.62/hour
- *- Denver* Minimum Wage: \$17.29/hour
- *- Denver* Tipped Minimum Wage: \$14.27/hour

## **\*\*If you have employees who are paid minimum wage, you MUST update their hourly rate before the first paychecks in 2023\*\***

#### **To update the minimum wage rates for your employees in the payroll system, do the following:**

- **1.** Login to your payroll account
- **2.** Click the **Employees** icon from the menu on the right side of the screen
- **3.** Navigate to the employee you want to update (select from dropdown or use arrows to scroll through employee list)
- **4.** Click the **Compensation** tab
- **5.** Update the **Default Rate** so that it is at least minimum wage
	- *-* Update any additional hourly rates as needed

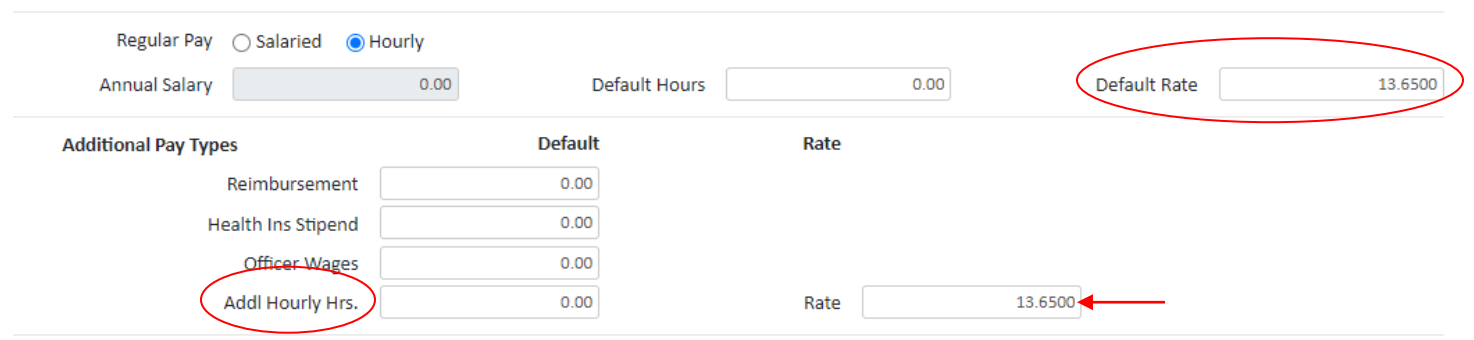

**6.** Click **Save** in the dark gray bar at the bottom of the screen

*Continue to do this for each employee who needs their compensation updated.*

If you have employees in *other states* who are making minimum wage, please contact Easytrack to confirm the state's minimum wage.

## **EXEMPT EMPLOYEE SALARY THRESHOLD**

Effective **January 1, 2023**, Colorado's exempt employee salary threshold will increase to **\$50,000/year.**

#### **If you have exempt employees making less than this amount, you MUST do one of the following:**

- 1. Increase their salary to at least the minimum threshold
- 2. Make them a non-exempt hourly employee

#### **To make changes, do the following:**

- **1.** Login to your payroll account
- $\frac{1}{2}$ **2.** Click the **Employees** icon from the menu on the right side of the screen
- **3.** Navigate to the employee you want to update (select from dropdown or use arrows to scroll through employee list)
- **4.** If you are increasing their Salary:
	- a) Click the **Compensation** tab
	- b) Enter their *new salary amount* in the **Annual Salary** box

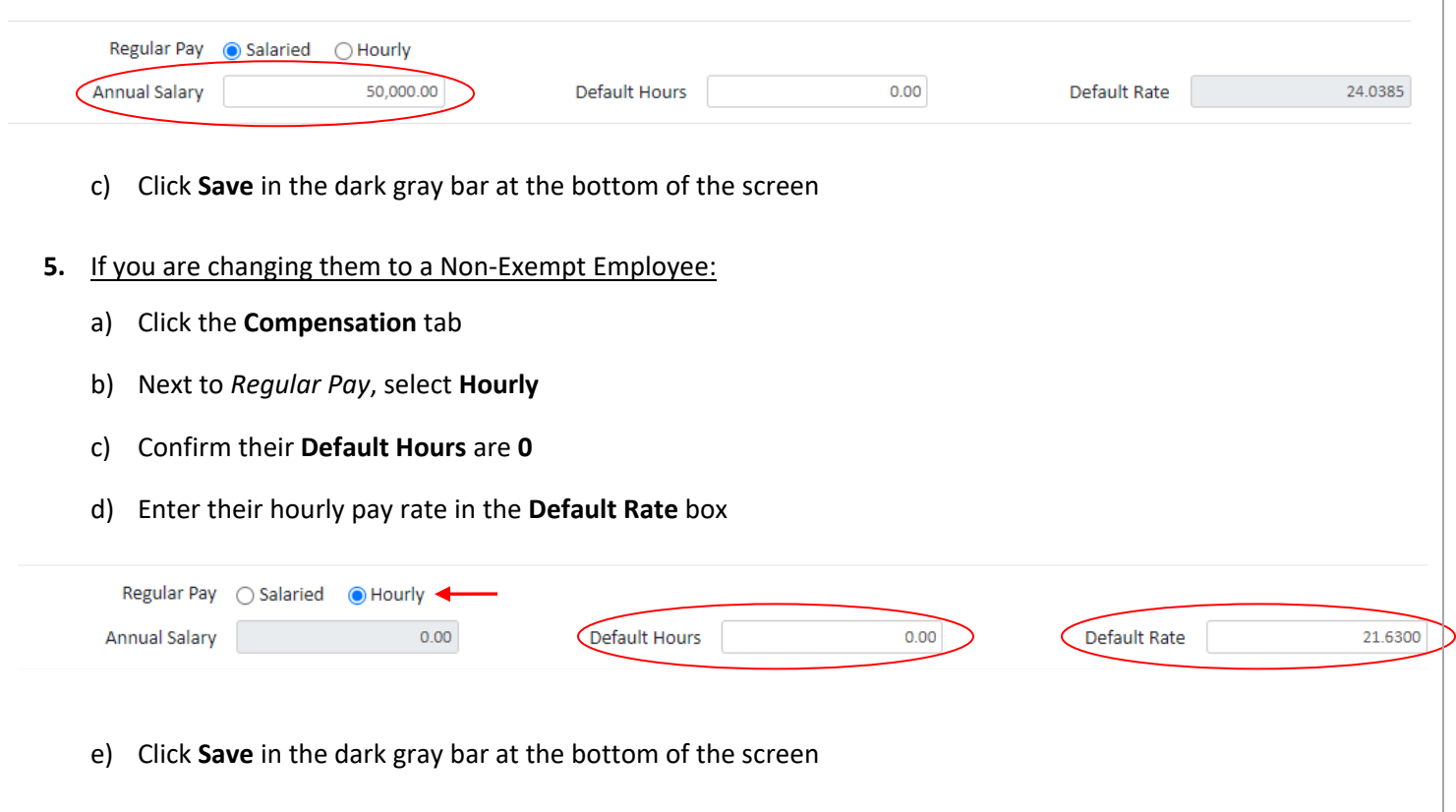

*If you are changing someone to a Non-Exempt employee, make sure the employee is aware of this change and that you are tracking their regular and overtime hours worked.*

If you have employees in *other states* and are unsure of that state's salary threshold, please contact Easytrack to ensure you are in compliance.

**If you need assistance, or have questions, please contact Easytrack.**